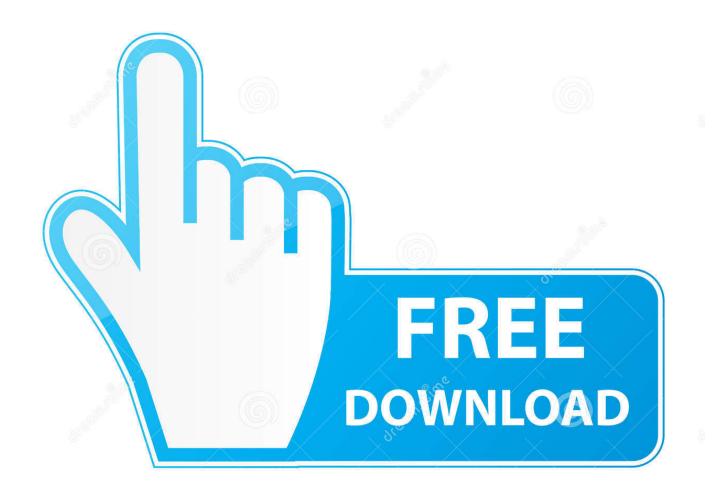

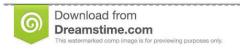

)

35103813

Yulia Gapeenko | Dreamstime.com

Chromecast App Update For Mac

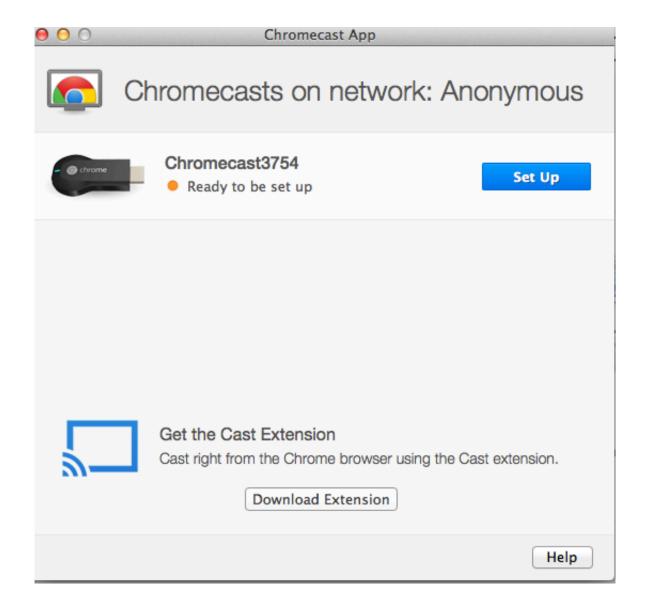

Chromecast App Update For Mac

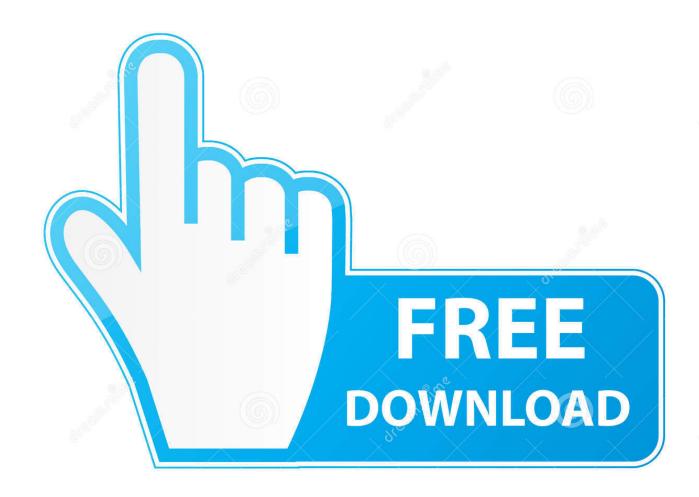

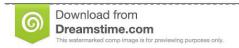

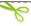

35103813

Yulia Gapeenko | Dreamstime.com

You should be greeted with Google's 'Set me up' screen Now, depending on the device you're using, you may need to download the Google Home app from either the.. When this is done, click Continue You'll now be moved to a new page asking to name your Chromecast network.

- 1. chromecast update
- 2. chromecast update wifi
- 3. chromecast update stuck at 0

Note that most Android users should already have Google Home preinstalled Alternatively, Chrome PC and Mac users should be able to bypass this installation process altogether.

## chromecast update

chromecast update, chromecast update firmware, chromecast update wifi, chromecast update wifi password, chromecast update stuck at 0, chromecast update network problem, chromecast update stuck, chromecast update apps, chromecast update taking too long, chromecast update 2021 Noiseware For Mac Free Download

After you've downloaded Google Home on your streaming device, open the app and click (or tap) on the Devices icon in the top right-hand corner.. Once your Chromecast has been located, the Google Home app will begin setting it up automatically.. Next, turn your TV on and change the settings to match the corresponding HDMI source. Tudo Pelo Jazz [1929]

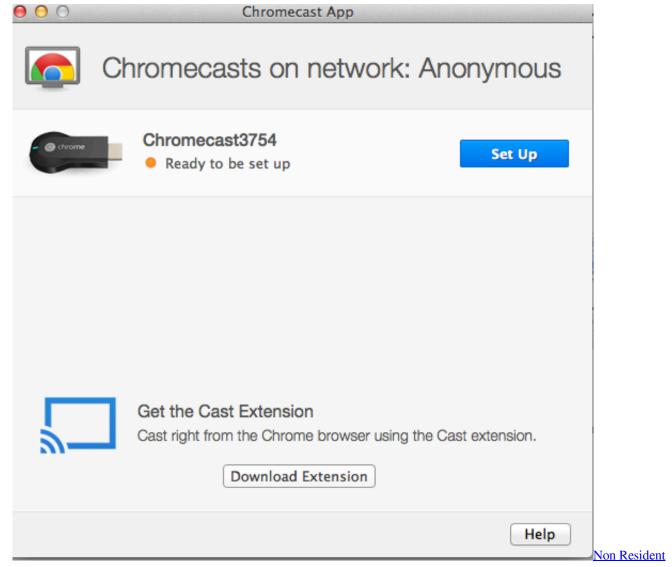

Alien Drivers License

## chromecast update wifi

## **Keyboard Shortcuts Mac For Excel**

As one of the simplest and cheapest streaming devices available, the is a great choice for the everyday streamer. <u>Download free video converter to mp3 for windows 8 64</u>

## chromecast update stuck at 0

Which Mac Mini To Buy 2016

Here you should see a unique key code on both your TV and the device you're using to set up Chromecast.. Once everything's been plugged in, the small LED on your Chromecast should automatically light up.. Download Best SNES Emulators for Windows, MAC & Linux; Chromecast for Apple iOS, iPhone, iPAD & Music iPOD.. Unlike other media streamers like, say, Apple TV and Roku, Chromecast is a breeze to install.. It is very easy to download Google Home app on your iOS device Google Home will work on your iPhone, iPad and iPod.. From there, Chromecast will search for your Wi-Fi network Once it's connected, you should be good to go.. So, without further ado, here's how you can set up Chromecast How to set up Chromecast

First, unpack your Chromecast and plug it into your TV using one of the HDMI ports. 773a7aa168 <u>Download Fujitsu P1120 Flashaid. Download special version</u>

773a7aa168

Javascripts For Mac